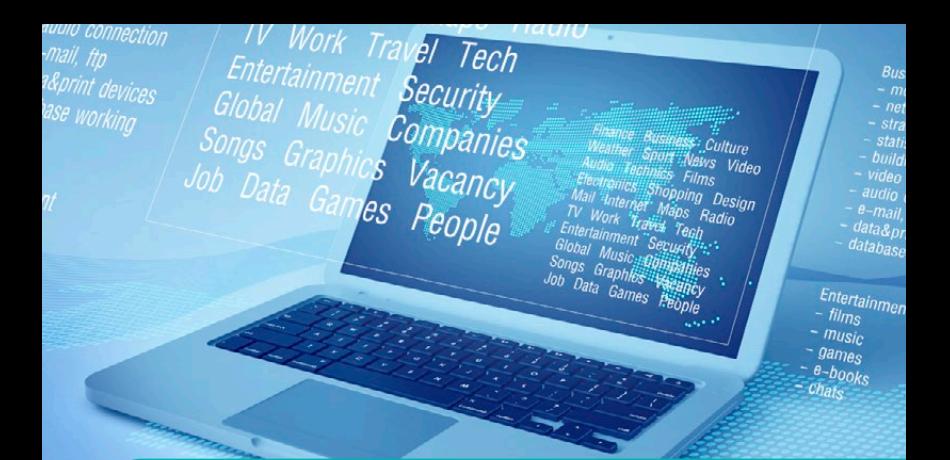

# Quick Start Guide Software and Support Activation

This document guides you through the registration and activation of your Software and Support contracts

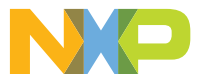

Welcome to our Software Development tools and support activation guide. This document guides you through the registration and activation of your Software and Support contracts.

Section 1: How to register your software product and access your software

Section 2: How to download and license your products

Section 3: Describes the different registration codes and product options

Section 4: How to register your support entitlements

Section 5: Managing Accounts: Shared and personal accounts

NOTE: For additional information on any of the topics in this quick start, refer to the CodeWarrior Suite FAQs at www.nxp.com/ CodeWarriorSuitesFAQ.

# WELCOME STEP-BY-STEP ACTIVATION INSTRUCTIONS

# **Register your Software**

You may have acquired your software through our web site or an authorized distributor. As a result, you have received the registration code labeled on your physical product delivery, or through your order confirmation email.

This registration code is needed to register your software or support contract.

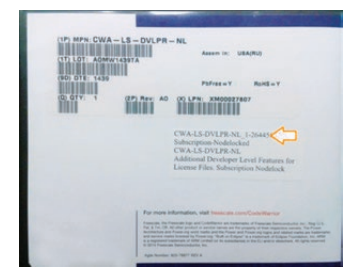

Figure 1: SW case

Below is an example of the digital download confirmation email:

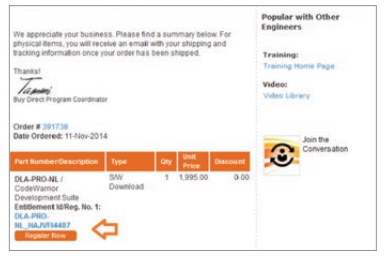

Figure 2: Order recieved email.

If you received this email, click on "Register Now".

NOTE: If you receive a confirmation email without a registration code, your order may still be in process, please wait until we complete your purchase. Once your purchase is fulfilled you will receive your Registration Number.

You can also get to the software registration code by logging into www.nxp.com, and navigating to "View My Orders" from your homepage.

|                                                                                                    |                                                                                                    |                               |                                   | $-$                   | <b>Salesman</b>          | W.Carl  A Jorge Attents (Sign Out) 18          |
|----------------------------------------------------------------------------------------------------|----------------------------------------------------------------------------------------------------|-------------------------------|-----------------------------------|-----------------------|--------------------------|------------------------------------------------|
| Penducts                                                                                                    | <b>Scheare &amp; Tools</b><br>Applications                                                                                                    |                               | <b>Training &amp; Communities</b> |                       | <b>Sample &amp; Dots</b> | <b>POINT</b>                                   |
| 11 Onder Confirmation                                                                                                    |                                                                                                    |                               |                                   |                       |                          | a Conference                                   |
|                                                                                                    | Hank you for your loadsters, Peans grast fine page for your records.                                                                                                    |                               |                                   |                       |                          |                                                |
|                                                                                                    | Your order has been subsured for economies. You will be notified ris-<br>recall the status and shapping details of your probe worker. H hours<br>AAL-havenilthorough tons to your result contacts.<br>Transactures with multiple pous may also separately<br>The purchast way to check on your wider status in to Mere Hear Philler Heleny |                               |                                   |                       | <b>CONTRACTOR</b>        |                                                |
| <b>Service</b>                                                                                                    | <b>Home False</b>                                                                                                    | <b>Restaurably</b> , Glassrow | <b>THE POINT</b>                  | <b>Payment Method</b> | Salvin<br><b>HERE</b>    | <b>Hegenback Corp.</b>                         |
| <b>Corporad Plant</b><br>$8 - 29$ , $80$<br><b>MIPPORT</b><br>Fax:<br>Electricities<br><b>Limited</b><br><b><i><u>Audience</u></i></b><br>Excustomers<br><b>KILLY CORP.</b> | Text Support Experience Audiobio                                                                                                    |                               | 1 1/18/10 494 00                  |                       |                          | <b>CEALING IN THE SUPPORT ALIMPERATE</b><br>__ |

Figure 3: Buy Confirmation page

Or go to www.nxp.com/activation. Please input your license registration code where prompted.

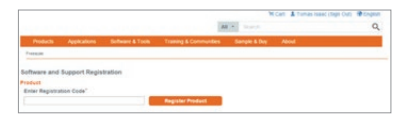

Figure 4: www.nxp.com/activation

Next, select an account to host your software:

- Select Personal Account to register the product to your personal www.nxp.com account
- Add or select an existing shared account to share the product with others.

NOTE: When creating a new shared account, all members you invite will have to be required on www.nxp.com prior to receiving access to the product.

|                                                                                                    | AR W. Service                            | William & Jorge Absence (Sign Out) @ Engmm | $\alpha$ |
|----------------------------------------------------------------------------------------------------|------------------------------------------|--------------------------------------------|----------|
| <b>Photography</b><br>Applications Sufferer & Tools Training & Communities                                                          | <b>Abbred</b><br><b>Temple &amp; Day</b> |                                            |          |
| February                                                                                                    |                                          |                                            |          |
| Software and Support Registration<br><b>Fairly Inc.</b><br>Corporate<br>1000000000<br>æ<br>$\sim$                                   |                                          |                                            |          |
| Preduct                                                                                                    |                                          |                                            |          |
| Calentaria Development Suite - Professional Edition, Noture Subscription, Noda Institut License<br>ELA PRO NI, HA NFINAN'UNANA CONT |                                          |                                            |          |
| Accessor                                                                                                    |                                          |                                            |          |
| Add product to:                                                                                                    |                                          |                                            |          |
| - Farrent Annual<br>Particularship are not not ask in about with infant                                                             |                                          | <b>Select</b>                              |          |
| Freezoes - Informal (Shared)<br>For the minimum can be six part to share and arised.                                                |                                          | Seriest                                    |          |
| he distances are to be not and a state will impor-                                                                                  |                                          | <b>Seriest</b>                             |          |
| A REPORTERING THE STATE OF<br>As diseases as as in rel ant is execute and pres-                                                     |                                          | <b>Seriest</b>                             |          |
| <b>Report Riverport Automobile</b><br>As in manager is shown with others                                                            |                                          | $\overline{1}$                             |          |

Figure 5: Account selection

After selecting the account the confirmation page will appear.

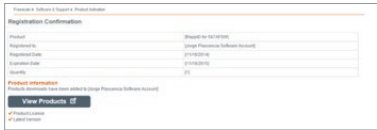

Figure 6: Registration Confirmation Screen

By clicking on "View Products", the product information page will be displayed, from this page you are able to view and access the list of products available to be licensed and or downloaded.

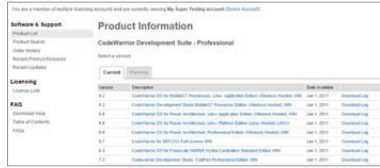

Figure 7: Product Information with a single product

# 2 How to Download and License Your Products

You can access your Software products by logging in to www.nxp.com > Software Licensing and Support. You can also get to the products from "View My Orders" from your homepage.

All activated products will be available in the product list.

| Software & Support<br>Product List       | <b>Product Information</b>                                                              |
|------------------------------------------|-----------------------------------------------------------------------------------------|
| Product Search                           | Software                                                                                |
| Order History<br>Recent Product Releases | Your choice contains a suite of products. Please select one of the product lines below: |
| Recent Updates                           | CodeWarrior Development Suite - Basic                                                   |
| Licensing                                | CodeWarrior Development Suite - Professional<br>MQX Add-on Selfware                     |
| License Lists                            |                                                                                         |
| FAQ                                      |                                                                                         |
| Download Help                            |                                                                                         |
| Table of Contents                        |                                                                                         |
| FAQs                                     |                                                                                         |

Figure 8: Product information with more than one SW.

To activate one of your software products:

Click the title of the product that you wish to access, the product details show a list of products you are entitled to license.

|                                              |                                                                                                    |                                                                                                    | W Carl Westone Jurge (Teps Out)                                                                                                    |  |  |  |  |  |
|----------------------------------------------|----------------------------------------------------------------------------------------------------|----------------------------------------------------------------------------------------------------|----------------------------------------------------------------------------------------------------|--|--|--|--|--|
|                                              |                                                                                                    | <b>Service</b>                                                                                                    | $\alpha$                                                                                                    |  |  |  |  |  |
| Products<br>Applications:                    | <b>Golfense &amp; Tools</b>                                                                                                    | <b>Transna &amp; Communities</b><br>Sample & Roy                                                                                 | <b>About</b>                                                                                                    |  |  |  |  |  |
|                                              |                                                                                                    | Schutz & Suizert & Contribute Diversional Sale: Automotive Colemans to MDI Professor (1984) - Filipin - Filipin - Filipin        |                                                                                                    |  |  |  |  |  |
|                                              |                                                                                                    |                                                                                                    |                                                                                                    |  |  |  |  |  |
|                                              |                                                                                                    | You are a twellar of multips licensing accounts and are currently valueing Jorge Plancene in Software Accounts, Clarich Accounts |                                                                                                    |  |  |  |  |  |
| Software & Support<br><b>Product List</b>    | <b>Product Download</b>                                                                                                    |                                                                                                    |                                                                                                    |  |  |  |  |  |
| Product Search                               |                                                                                                    | CodeWamlor for MCU Professional Edition (Windows - Eclipse)                                                                      |                                                                                                    |  |  |  |  |  |
| <b>Chiller Intollate</b>                     |                                                                                                    |                                                                                                    |                                                                                                    |  |  |  |  |  |
| <b>Racard Product Releases</b>               | <b>Films</b><br>Counselous Bades                                                                                                    |                                                                                                    | <b><i>Da Tommers A.A. Link</i></b>                                                                                                    |  |  |  |  |  |
| Recent Listates                              |                                                                                                    |                                                                                                    |                                                                                                    |  |  |  |  |  |
| Licensing                                    |                                                                                                    |                                                                                                    | The sixtheaper you are about to downtown is subject to expert control laws, and requiredness. By downtownhold this surface or you appre- |  |  |  |  |  |
| Lawrence I will                              | Battura vid not sinnings, without plot without authorization from the competent government authorities, export or leased - directly<br>or lindicacity - any software downloaded from this website to any prohibited destination, while user, or smil-user |                                                                                                    |                                                                                                    |  |  |  |  |  |
|                                              |                                                                                                    |                                                                                                    |                                                                                                    |  |  |  |  |  |
| PAG                                          |                                                                                                    | To ensure nursinistic motetation of service pacini, contates, and patches the soltware munities installed in the                 |                                                                                                    |  |  |  |  |  |
| <b>Countment Inets</b><br>Tatrix of Contents |                                                                                                    | striket within Ginus service packs assume the CodeNartur installation is up to date. Owners Updates,                             |                                                                                                    |  |  |  |  |  |
| <b>EAGU</b>                                  | Campillar Listiated and M100 Plugue Contables must be installed ballow develop operator sectors.<br>Processor Current exposed for more devices can be added with Processor CulterClindates. A Processor Culter?                                           |                                                                                                    |                                                                                                    |  |  |  |  |  |
|                                              |                                                                                                    | Update accurant the device specific service park has already twee installed. Therefore, the motefullum order                     |                                                                                                    |  |  |  |  |  |
|                                              | should be the following of an item exists in any calegorial.                                                                                                    |                                                                                                    |                                                                                                    |  |  |  |  |  |
|                                              | MCU 10 x Update (Deneral Update).                                                                                                    |                                                                                                    |                                                                                                    |  |  |  |  |  |
|                                              | MCU 15 x Carterier United                                                                                                    |                                                                                                    |                                                                                                    |  |  |  |  |  |
|                                              | MCU Mix Praiancer Extent Undane                                                                                                    |                                                                                                    |                                                                                                    |  |  |  |  |  |
|                                              | MCA/10 x 8/100 Plug in Update                                                                                                    |                                                                                                    |                                                                                                    |  |  |  |  |  |
|                                              | Denta specific senior pack                                                                                                    |                                                                                                    |                                                                                                    |  |  |  |  |  |
|                                              | Denta specific Processor Expertisedate                                                                                                    |                                                                                                    |                                                                                                    |  |  |  |  |  |
|                                              | For materialism information for goacity service packs, updates or patches, please wast the orty but for archive.                                                                                                    |                                                                                                    |                                                                                                    |  |  |  |  |  |
|                                              |                                                                                                    |                                                                                                    |                                                                                                    |  |  |  |  |  |
|                                              | <b>Show Ad Floor</b>                                                                                                    |                                                                                                    | 6 Ford                                                                                                    |  |  |  |  |  |
|                                              | i. Fa Decretor                                                                                                    | B. Factory  B. Fla. Harry                                                                                                    |                                                                                                    |  |  |  |  |  |
|                                              | 4 Inches                                                                                                    |                                                                                                    | 402 6 MB . A Committee to MB<br>anti-days (diffusions Posted) Exhaust<br><b>EXHIBIT 1772 &amp; Mind</b>                                  |  |  |  |  |  |
|                                              | 4 Sevan Fact                                                                                                    |                                                                                                    | T.LAMI: & CALIMON +10-6 STOTLE Service Pack 17-8.3 Jan                                                                                   |  |  |  |  |  |
|                                              | 4 Devel Park                                                                                                    |                                                                                                    | <b>SHARE &amp; CIVIEW (1994) \$125 Second Fact of Educa-</b>                                                                             |  |  |  |  |  |
|                                              |                                                                                                    |                                                                                                    |                                                                                                    |  |  |  |  |  |
|                                              | 4 Service Park                                                                                                    |                                                                                                    | 4348: & CA190U +103 Healers Duezeg MACT1 LL Service Park<br>$+10.14$                                                                     |  |  |  |  |  |

Figure 9: Product Download

On the product download site, you will have access to files, licenses, and also any notes for this product that you may need to add.

Files tab: you will have access to all files related to this product (Installers, Service Packs, Updates and Patches)

Generation of a license file:

- 1. To generate the license that will activate your product, please click on the License Keys tab located below the product title.
- 2. The License Information page will appear and will display the license file for your product.

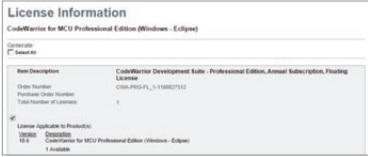

- 3. Click on the Generate button located after the Item Description box.
- 4. Enter your host ID information.
	- A. If you are using a Node-Lock License you will be required to enter your Disk Serial Number, Ethernet MAC address or Dongle FlexID

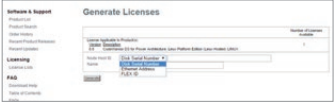

 You can get your host details from your system running CMD with the commands "vol" for Disk Serial num (8 digits).

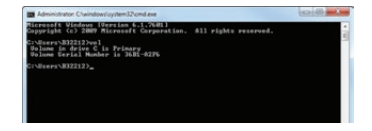

Figure 10: License information

 Or "ipconfig /all" for Ethernet  $MAC$ 

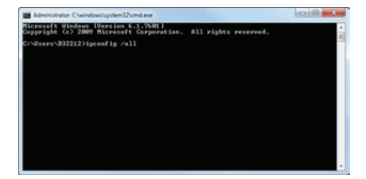

 B. For floating license enter your server Disk Serial Num or Ethernet address plus the name or IP address.

NOTE: Redundant server configuration is optional. If you need to have triple redundancy, please complete the host information for servers 2 and 3. If you have a single server please discard this option and leave the fields blank.

- 5. Click on Generate.
- 6. Enter your host ID information.

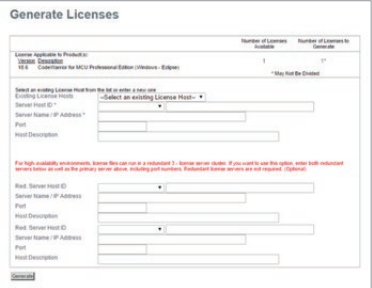

Click on Save All to save the license files into the appropriate location within your specific software installation. Download the file and locate this license.dat file per the following examples:

#### Classic-CodeWarrior (versions 9.x and lower):

Path = by default is = Program Files\ NXP\ CodeWarrior for [Platform] [Version]

#### Example

C:\Program Files\NXP\CodeWarrior for ColdFire v<sub>72</sub>

#### Eclipse-based CodeWarrior (versions 10.0 and higher):

Drive\NXP\ CW [Platform][Version]\

[Platform]

Example

C:\Program Files\NXP\CW MCU v10.0\MCU

# 3 Entitlements and products options

There are different products you may register on your Software and Support portal.

You can register softwares, Support contracts, Standalone Processor Expert products, Automotive software, enablement and evaluation Softwares.

Here are some examples of these entitlements:

CodeWarrior Software—CodeWarrior Software contains several CodeWarrior products unique to our proprietary architectures. For more information, please select the link below:

#### www.nxp.com/webapp/sps/ site/overview.jsp?code=CW\_ SUITES&tid=CWH

Examples:

DLA-STANDARD-FL\_DDAXXX4548 CWA-PRO-NL\_DDAWCZXXXX

#### Node-Locked vs. Floating Licenses

CodeWarrior Development Suites can be purchased with either a node-locked or floating license model. If you chose the node-locked option, you can either lock your suite to a single computer or to a USB dongle. If you chose the floating license option, you will lock your suite to a license server.

NOTE: You will find more details about these license options at www.nxp.com/licensingFAQ

All CodeWarrior Development Suites come with one year of technical support and maintenance, the year of technical support begins on registration date of the suite.

For the CodeWarrior Perpetual Suite, the first year of support and maintenance is included in the price of your initial purchase and must be renewed yearly to continue to receive all the benefits listed below.

For the CodeWarrior Annual Subscription Suite, support and maintenance is always bundled with the purchase of the CodeWarrior Development Suite, and the subscription itself must be renewed annually.

With a current Technical Support Contract you receive:

- Access to Technical Support via email, web and phone
- Ability to query outstanding service requests submitted by the customer
- Online support
- Free product version upgrades within the development suite as they become available
- ▶ Access to all CodeWarrior products within the development suite
- Service Packs in support of new silicon releases
- Software patches and updates

Support Contracts are offered for our proprietary MQX™ RTOS support, QorlQ Linux<sup>®</sup> software development kit (SDK), Layerscape Application Solutions Kit (ASK) and Reference Design System **Support**. These prioritized support options will streamline your development efforts, whether you are just getting started or getting deep into your development cycle. Check more information on Section 4.

Examples:

DL-MQXLVL2-P\_KBPIEYXXXX SDK-SUPPORT\_OUGQWXXXX

#### Standalone Products

Processor Expert Software and components is a development system to create, configure, optimize, migrate, and deliver software components that generate source code for our silicon. These are available as licensable add-ons, as well as integrated within our proprietary software products such as CodeWarrior.

For the Processor Expert Component add-ons, you can activate these through a license key. Combine the features of your Processor Expert with your CodeWarrior license by copying and pasting the license increments to the CodeWarrior license file.

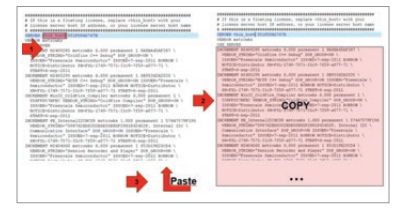

#### Example

DLP-MCF-TERM-CX\_TQFASFXXX

# 4 Register your Support Contract

Accelerate your design success with prioritized support contracts. You can register these contracts just as you do with Software products.

- 1. Go to www.nxp.com/activation to start the registration process.
- 2. Enter valid support contract registration code.

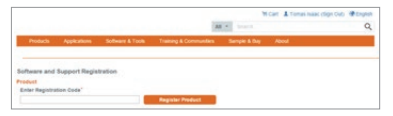

3. Select an account to assign the Software Support contract.

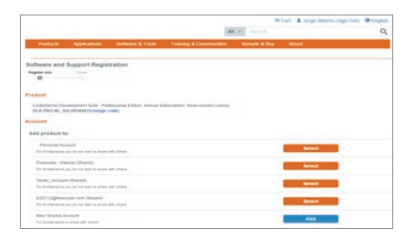

4. Complete the online form to submit your project details to the support team for final set up.

NOTE: In order to complete the form, you are required to accept the Agreements Terms. If you do not agree, stop and contact your representative.

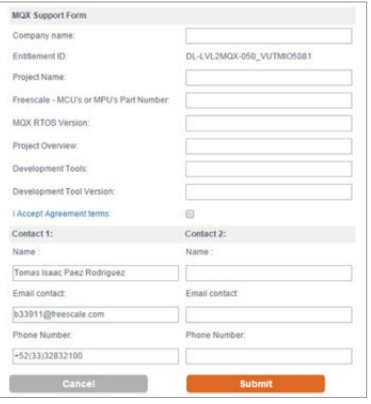

Figure 13: Support Project details Form

5. This completes the registration process, a confirmation screen will be displayed.

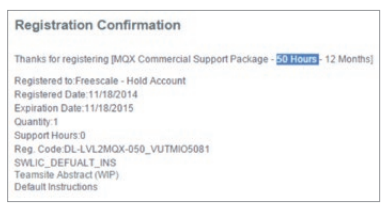

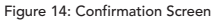

# 5 Shared and<br>5 personal accounts

You are now able to manage your software accounts and share your products.

You will be able to create new Shared accounts when registering a product if you are planning to share this software with your development team.

#### Creating a shared Software account:

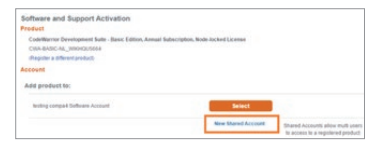

- 1. To create a new shared account click on "New Shared Account" on the "Add Product To" section.
- 2. Enter a name for the shared account and add the members that will have access.

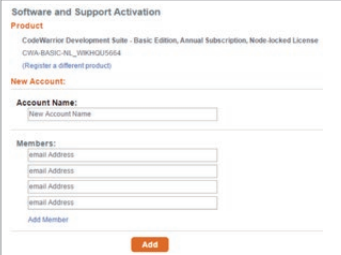

NOTE: Members added in this account must have a registered profile in www.nxp.com in order to access to the shared account.

A Shared Account Invitation will be sent to the members added.

### Moving between Accounts

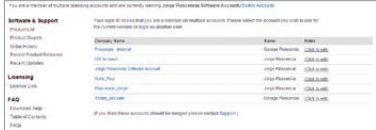

#### Figure 15: Account Selection, New shared account

You can move between Accounts to select different groups and projects.

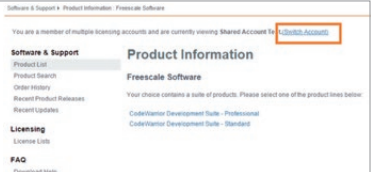

#### Adding or removing members

You can add or remove members by entering a Service request.

www.nxp.com/webapp/servicerequest. create\_SR.framework and selecting the Category: Software Product Support and the Topic: License Issue.

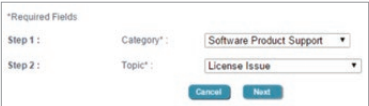

www.nxp.com

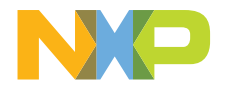

### SUPPORT

Visit www.nxp.com/support for a list of phone numbers within your region.

#### WARRANTY

Visit www.nxp.com/warranty for complete warranty information.

#### www.nxp.com

CodeWarrior, ColdFire, Processor Expert and QorIQ are trademarks of Freescale Semiconductor, Inc., Reg. U.S. Pat. & Tm. Off. Layerscape is a trademark of Freescale Semiconductor, Inc. All other product or service names are the property of their respective owners. All rights reserved. © 2014 –2015 Freescale Semiconductor, Inc.

Document Number: SWSUPPACTQS REV 1